# **Cisco HX データ プラットフォームのプレインストー ル チェックリスト**

### **HyperFlex Edge 導入**

Cisco HyperFlex Edge は、リモート オフィス/ブランチ オフィス(ROBO)環境およびエッジ環境にシンプルなハイパーコン バージェンスを提供します。

Cisco HX Data Platform リリース 4.0 以降では、HyperFlex Edge の導入は、2 ノード、3 ノード、または 4 ノードエッジ クラスタ に基づいて行うことができます。Cisco HyperFlex Edge 展開を開始する前に理解し、設定する必要がある主要な要件とサポート されているトポロジについては、「Cisco HyperFlex Edge [のインストール前チェックリスト」](https://www.cisco.com/c/en/us/td/docs/hyperconverged_systems/HyperFlex_HX_DataPlatformSoftware/Edge_Deployment_Guide/b-hx-edge-preinstall-checklist/m-overview-preinstall-chklist.html)を参照してください。

## **Cisco HyperFlex プレインストール インタラクティブ ツール**

シスコでは、展開前の計画に HyperFlex プレインストール ツール <https://hxpreinstall.cloudapps.cisco.com/> を使用することを推奨し ています。このツールを使用すると、HyperFlex クラスタ設定パラメータの収集と、Intersight SaaS または HyperFlex インストー ラ VM への簡単な構成転送が可能になります。HyperFlex プレインストール ツールの機能と使用する利点は次のとおりです。

- インストールを開始する前にクラスタ構成を作成、検証できます。
- Microsoft Excel テンプレートを使用したマルチクラスタ インポート機能。
- クラスタ構成を Intersight SaaS に直接プッシュすると、クラスタプロファイルが自動的に作成される。
- HyperFlex OVA インストーラ VM で使用する JSON 設定ファイルをダウンロードできる。
- 構成の PDF レポートを記録保持用に作成できる。
- スケーリングを容易にするためにクラスタプロファイルを複製できる。

### **チェックリストの記入方法**

これは、Cisco HyperFlex Systems の営業、サービス、およびパートナー向けの契約前チェックリストです。シスコは、システ ムの初期設定用のコンフィギュレーション ファイルを作成してタイムリーで正確なインストールを可能にするためにこの フォームを使用しています。

#### Ú

重要 HTML ページを使用してチェックリストに記入することは**できません**。

#### **編集可能なフォームのローカル コピーのダウンロード**

- **1.** [Cisco HX Data Platform](https://www.cisco.com/c/dam/en/us/td/docs/hyperconverged_systems/HyperFlex_HX_DataPlatformSoftware/HyperFlex_Preinstall_Checklist/b_HX_Data_Platform_Preinstall_Checklist_form.pdf) チェックリスト フォームをダウンロードします。
- **2.** ローカル ファイルを開き、フォームに入力します。
- **3.** フォームを保存します。
- **4.** フォームをシスコ アカウント チームに返します。

**連絡先情報**

#### **顧客アカウント チームおよび連絡先情報**

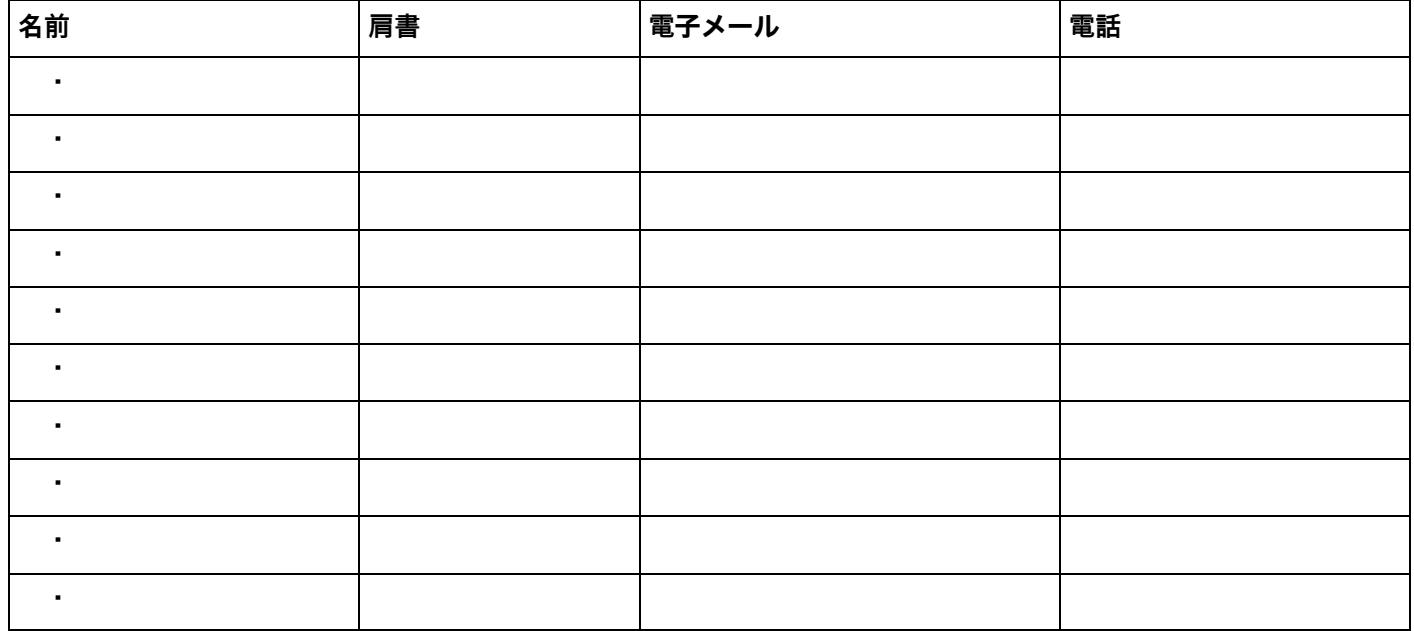

#### **機器の出荷先住所**

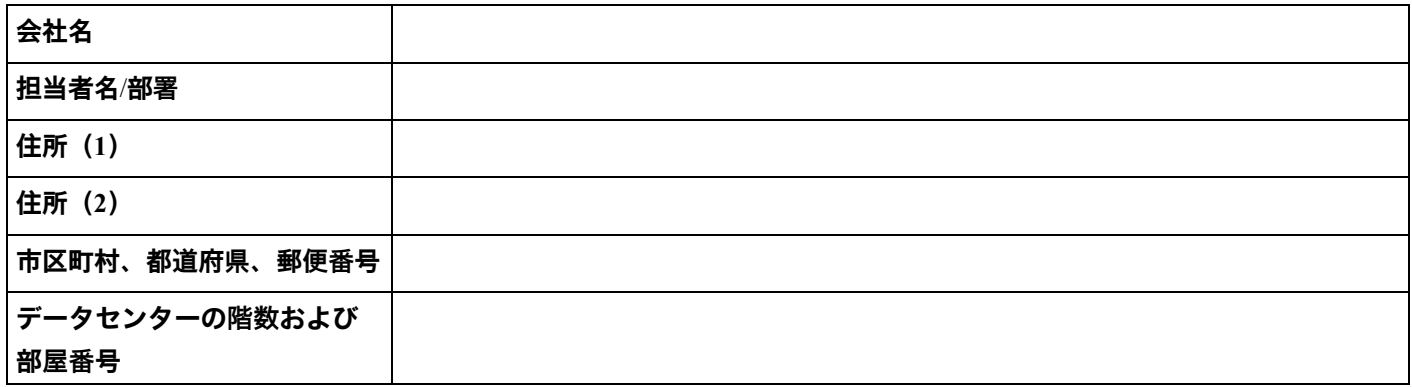

### **オフィスの住所(出荷先住所と違う場合)**

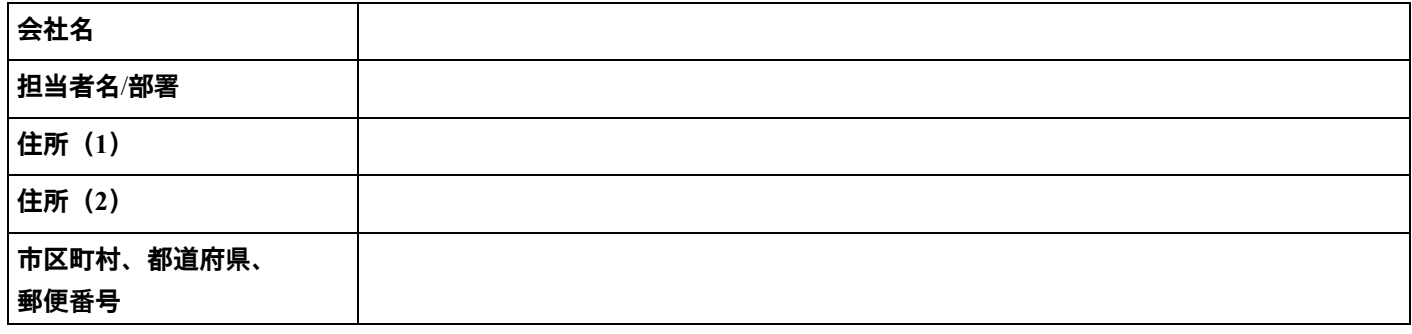

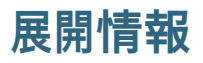

HX Data Platform を展開し、クラスタを作成する前に、システムについて次の情報を収集します。

#### **Cisco UCS ファブリック インターコネクト(FI)の情報**

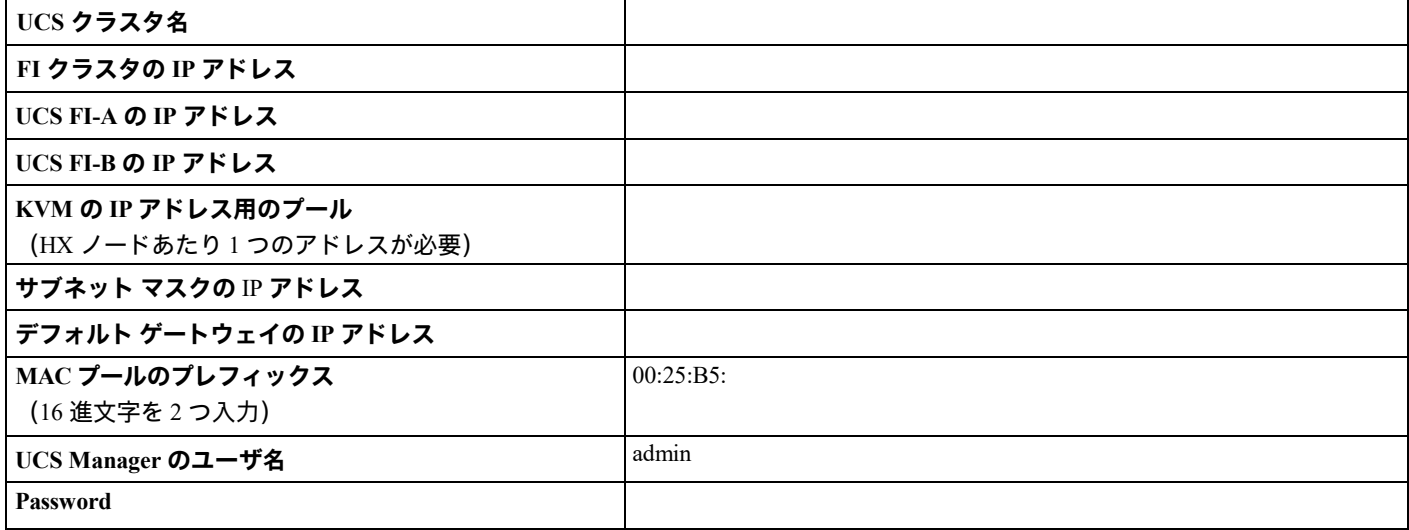

#### **VLAN 情報**

ファブリック インターコネクトに VLAN ID をタグ付けします。

LF

**重要 予約済み VLAN ID**:4030 から 4047 および 4094 から 4095 の ID を持つ VLAN が UCS で予約されています。 この範囲の ID を持つ VLAN を使用することはできません。Cisco UCS Manager リリース 4.0 (1d) までは、 VLAN ID 4093 が予約済み VLAN のリストに含まれていました。VLAN 4093 が予約済み VLAN のリストから 削除され、設定可能になっています。

指定する VLAN ID は使用しているアップリンク スイッチでもサポートされている必要があります。たとえ ば、VLAN ID 3968〜4095 は Nexus スイッチによって予約され、VLAN ID 1002〜1005 は Catalyst スイッチに よって予約されています。HyperFlex で使用する VLAN ID を決定する前に、その同じ VLAN ID がアップリン ク スイッチで使用可能であることを確認してください。

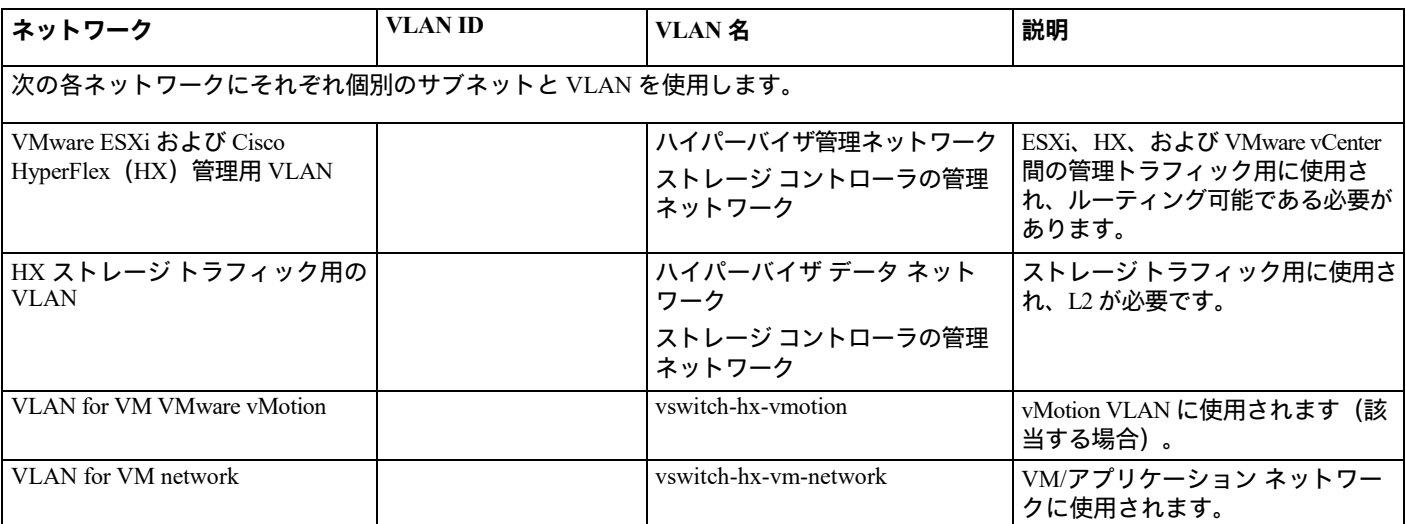

#### **顧客導入情報**

OVF インストーラ アプライアンスを使用して HX Data Platform を展開します。インストーラ アプライアンスをホストするには、 vCenter HX Cluster のメンバーではない ESXi サーバーが別途必要です。インストーラでは、管理ネットワークの IP アドレスが 1 つ必要です。

インストーラ アプライアンスの IP アドレスは、ハイパーバイザとストレージ コントローラ VM で使用される管理サブネットか ら到達可能である必要があります。インストーラアプライアンスは、ESXi ホストまたはクラスタインストールの一部**ではない** VM Player/VMware Workstation で実行する必要があります。さらに、HX Data Platform Installer VM の IP アドレスは HX ホストが追加さ れている Cisco UCS Manager、ESXi、および vCenter の IP アドレスで到達可能であることも必要です。

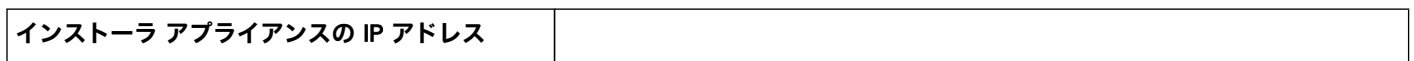

**ネットワーク IP アドレス**

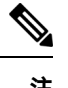

**注** • /24 より大きいネットワークの 169.254.X.X の範囲にあるデータ ネットワーク IP はサポートされていないため、 使用しないでください。

• 169.254.254.0/24 の範囲にあるデータ ネットワーク IP アドレスは使用できません。

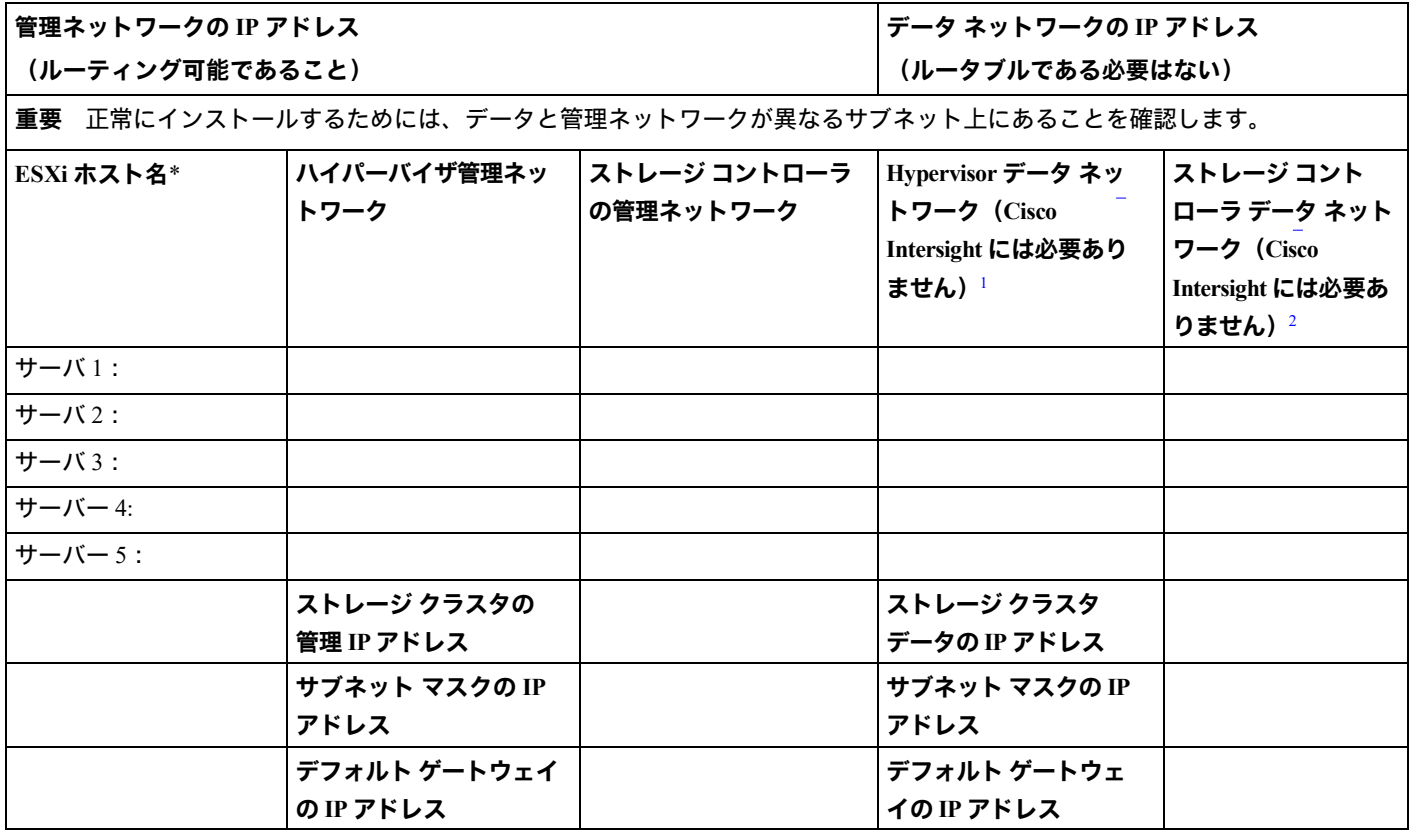

<span id="page-3-0"></span><sup>1</sup>データネットワーク IP は、MAC アドレスプレフィックスに基づき、169.254.X.0/24 サブネットに自動的に割り当てられ ます。

 $2$ データネットワーク IP は、MAC アドレスプレフィックスに基づき、169.254.X.0/24 サブネットに自動的に割り当てられ ます。

\* ホストごとに DNS の転送レコードと逆引きレコードが作成されていることを確認します。DNS レコードが存在しない場合、ホスト は FQDN の代わりに IP アドレスで vCenter に追加されます。

#### **VMware vMotion ネットワーク IP アドレス**

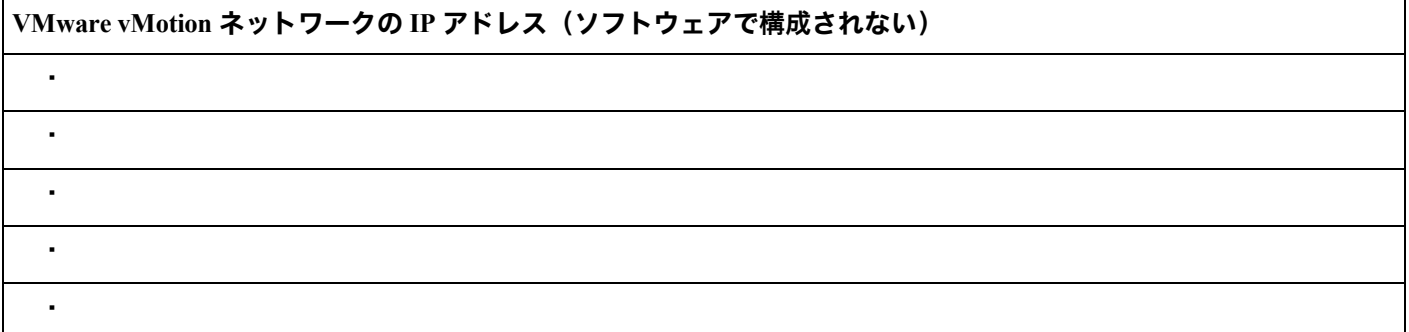

#### **ハイパーバイザのクレデンシャル**

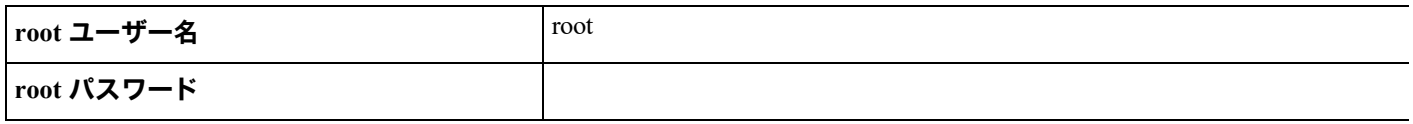

#### **VMware vCenter の構成**

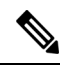

**注** HyperFlex は標準ポートを介して vCenter と通信します。ポート 80 はリバース HTTP プロキシに使 用されます。ポート 443 は vCenter SDK へのセキュア通信に使用され、変更することはできません。

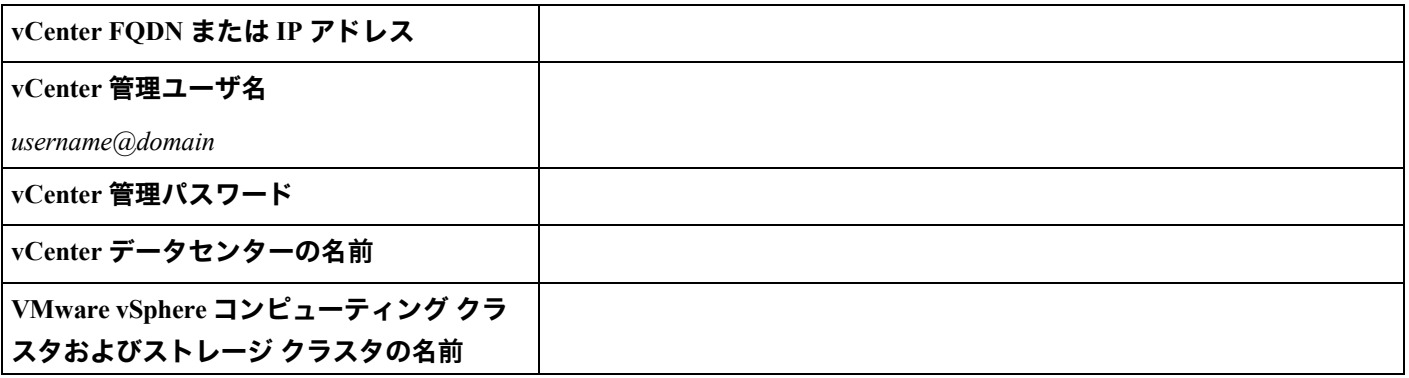

#### **シングル サインオン(SSO)**

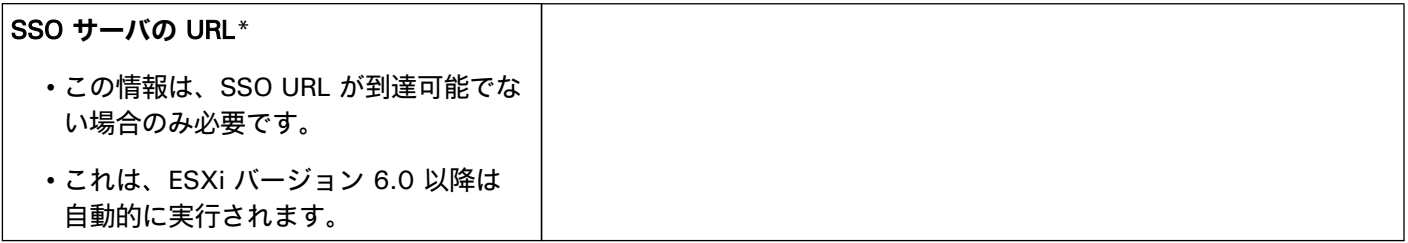

\* SSO サーバー URL は、vCenter の [vCenter **サーバー(**vCenter Server**)**] > [**管理(**Manage**)**] > [**詳細設定 (**Advanced Settings**)**] のキーconfig.vpxd.sso.sts.uri にあります。

- **注** 少なくとも 1 個の DNS および NTP サーバが、HX ストレージ クラスタの外部存在する必要があり ます。
	- 現時点では、信頼性の高いソースを提供するには、内部でホストされている NTP サーバを使用してく ださい。
	- すべての DNS サーバは、展開を開始する前に、ESXi の各ホストについて順方向 (A) および逆方向 (PTR) の DNS レコードを事前設定しておく必要があります。DNS を前もって正しく設定しておけば、 ESXi ホストを、IP アドレスではなく FQDN で vCenter に追加できます。

この手順をスキップした場合には、ホストは IP アドレスで vCenter インベントリに追加され、ユーザー は「vCenter [クラスタのノードの識別方法を](https://www.cisco.com/c/en/us/td/docs/hyperconverged_systems/HyperFlex_HX_DataPlatformSoftware/AdminGuide/3_5/b_HyperFlexSystems_AdministrationGuide_3_5/b_HyperFlexSystems_AdministrationGuide_3_5_chapter_01000.html#task_znr_cby_cz) IP から FQDN に変更する」で説明されている手続きに 従って、FQDN に変換することが必要になります。

• **カスタム HyperFlex コントローラのホスト名**:HyperFlex コントローラ VM のカスタムホスト名を設定 する場合は、導入を開始する前に、各コントローラ管理 IP の DNS レコードを順方向 (A) および逆方向 (PTR)に事前設定してください。有効な DNS レコードが見つからない場合、インストーラはコント ローラのホスト名を「SpringpathController」と 10 桁のランダムな数字/大文字に設定します。

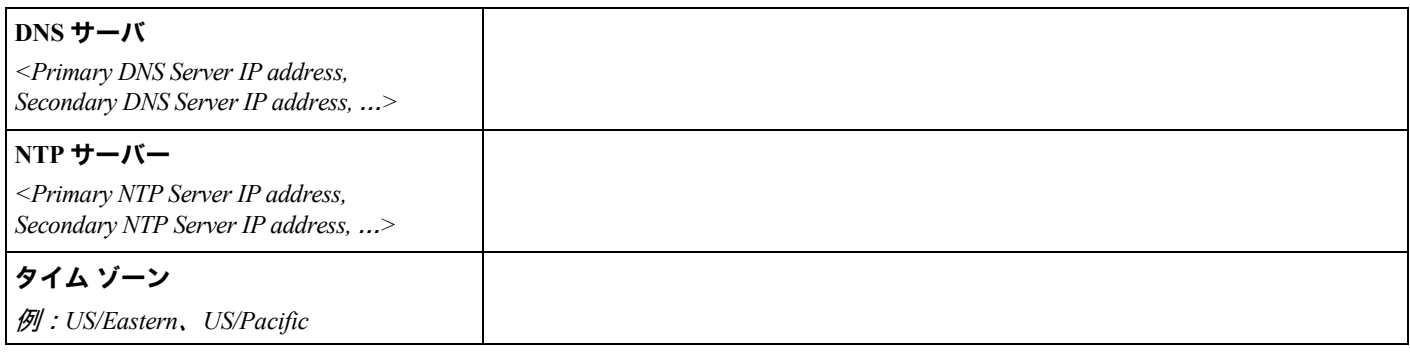

#### **コネクテッド サービス**

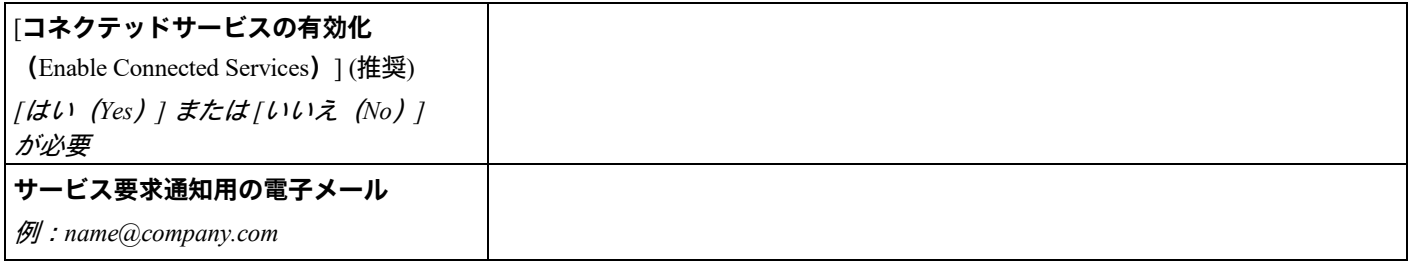

## **Cisco TAC への連絡**

問題解決時間を短縮するために Cisco Technical Assistance Center(TAC)のケースをオープンして、Cisco PRIME コラボレー ション アプリケーションから直接効率的なサポートを受けることができます。

シスコテクニカルサポートでは、有効なシスコサービス契約を保有しているすべてのお客様、パートナー様、リセラー様、 ディストリビュータ様向けに、高い評価を得ている 24 時間対応のテクニカルサポートサービスを提供します。シスコ テ クニカル サポートの Web サイトでは、シスコの製品およびテクノロジーに関する技術上の問題のトラブルシューティング や解決に役立つオンライン ドキュメントやツールを提供しています。

[http://www.cisco.com/techsupport](https://www.cisco.com/c/ja_jp/support/index.html)

TAC Support Case Manager オンライン ツールを利用することで、最も素早く S3 および S4 のサポート ケースを開 くことができます (S3 および S4 のサポート ケースは、最小限のネットワーク障害の問題と製品情報要求から構 成されます)。状況を説明すると、TAC Support Case Manager が推奨する解決方法を自動的に提供します。推奨リ ソースを使用しても問題を解決できなかった場合、TAC Support Case Manager はそのサポート ケースを Cisco TAC のエンジニアに割り当てます。以下の場所から、TAC Support Case Manager にアクセスできます。

#### <https://mycase.cloudapps.cisco.com/case>

S1 または S2 のサポート ケースに関して、またはインターネット アクセスがない場合は、電話で Cisco TAC にご 連絡ください(S1 または S2 のサポート ケースはサービスの低下や停止など、製品ネットワークの問題で構成さ れます)。S1 および S2 のサポート ケースには Cisco TAC のエンジニアがすぐに割り当てられて、事業運営を円 滑に続行できるようにします。

電話でサポート ケースを開く場合は、次のいずれかの電話番号をご利用ください。

- アジア太平洋地区:+61 2 8446 7411
- オーストラリア:1 800 805 227
- EMEA:  $+32$  2 704 5555
- USA: 1 800 5532447

エンタープライズ製品とサービス プロバイダー製品の Cisco TAC のな連絡先の詳細なリストについては、 [http://www.cisco.com/c/en/us/support/ web/tsd-cisco-worldwide-contacts.html](http://www.cisco.com/c/en/us/support/web/tsd-cisco-worldwide-contacts.html) を参照してください。

Cisco Small Business Support Center(SBSC)の連絡先の詳細なリストについては、 [http://www.cisco.com/c/en/us/support/web/ tsd-cisco-small-business-support-center-contacts.html](http://www.cisco.com/c/en/us/support/web/tsd-cisco-small-business-support-center-contacts.html) を参照してください。

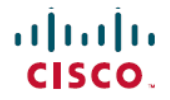

**シスコシステムズ合同会社** Cisco Systems, Inc. San Jose, CA 95134-1706 USA

**アジアパシフィック本社** CiscoSystems(USA)Pte.Ltd. シ ンガポール

**ヨーロッパ本社** CiscoSystemsInternationalBV Amsterdam,TheNetherlands

シスコは世界各国 200 箇所にオフィスを開設しています。各オフィスの住所、電話番号、FAX 番号 については、シスコの Web サイト [www.cisco.com/go/offices](http://www.cisco.com/jp/go/offices) をご覧ください。

翻訳について

このドキュメントは、米国シスコ発行ドキュメントの参考和訳です。リンク情報につきましては 、日本語版掲載時点で、英語版にアップデートがあり、リンク先のページが移動/変更されている 場合がありますことをご了承ください。あくまでも参考和訳となりますので、正式な内容につい ては米国サイトのドキュメントを参照ください。